## **Constants and Variables**

**Named Constants** are used to hold values that never change, at least for the life of the program. Some constants truly are constant, for example, the value of pi is always 3.14...., and the number of inches in a foot are always 12. At other times, the same value will hold for the run of a program, e.g., number of students, tax rate, etc. Declaring constants looks like the following:

Const Pi as  $Single = 3.14$ Const Inchperfoot as Integer  $= 12$  Const Numstudent as Integer = 40 Const Welcome as String = "Welcome to the Superette" Const Taxrate as  $Single = 0.07$ \*\* Note that if you have a percent, it must have a 0 in front of the decimal

**Variables** are used to hold values that can change while a program is running. There are three types of variables (that we're concerned with now).

 Integer -- for whole numbers, including negative whole numbers Single -- for numbers that can have a decimal String -- for strings of characters

Declaring variables looks like the following:

Dim Age as Integer Dim GPA as Single Dim Student as String \* 30 (\*\* note the number at the end-- it's there to save space - otherwise, the computer will make the string 256 characters long)

Good programming practice requires that all variables be declared. Our version of Visual Basic is set up to require you to declare all variables and will give you an error if you don't.

## **Assignments**

In order to give a variable a value, you assign a value to it. The value could be a simple value, or it could be the result of an expression. The format is as follows:

 $Variable = value$ Variable = expression

The value may be one of a number of things:

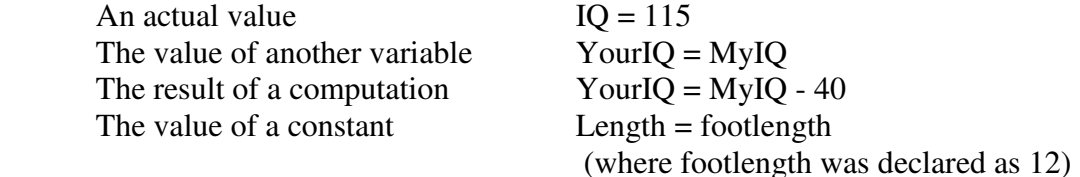

Although arithmetic is fully covered in another section, here are some more examples of computing values:

 The results of computing a multiplication:  $sales tax = baseprice * taxrate$ 

 The result of a concatenation of strings: welcome = "Howdy" & ", "  $\&$  "Pardner"

The initial assignment can be given to a variable when it is declared:

Dim counter as Integer  $= 0$ Dim totalprice as  $Single = 0.0$ 

## **Input and Output to Textboxes**

In order to get input values from the user interface, you can get numbers or strings that the user types in to a textbox. You can also output numbers and strings by assigning them to a textbox.

Using the textbox for values means that you will use the text property. Suppose that you put a textbox on your user interface and that you put its name property to be txtNumber. If the user types in a value, it goes into the Text property and to get that value (and convert it to an integer), you say

 CInt(txtNumber.Text) Normally, you may assign this value to a variable:

> Dim firstnumber as integer  $first number = \text{CInt}(\text{txtNumber}.\text{Text})$

Now the variable firstnumber will have the integer value that the user typed in.

There is a text conversion function for each data type:

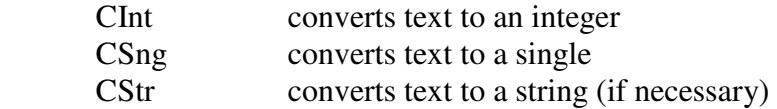

There are many cases when Visual Basic allows you to omit the conversion function, but it's good to know them if you get an error.

You can also use the Text property to output a value to a Textbox. For example,

 $txtNumber.Text = Cstr(intsum)$ 

Another useful function for output is the Format function. It not only converts integer and single numbers to string to put as output, it formats the appearance of the number. For example, in the following program fragment, a number of type single is formatted to look like money using the currency format:

 Dim number as Single  $number = 10.9700$  $TextBox1.Text = Format (Number, "currency")$ 

In the textbox will appear: \$10.97

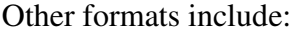

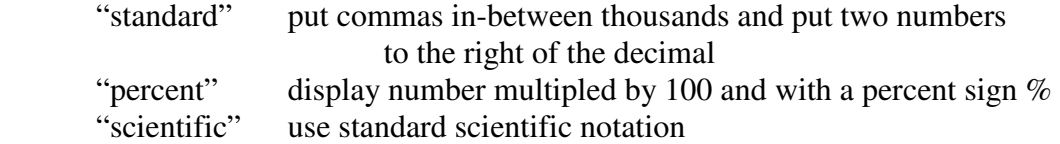